## **การแก้ไข Logo ไม่แสดง**

วิธีแก้ไข

**-** ตรวจสอบประเภทโปรแกมที่ใช้งาน และเวอร์ชั่นโปรแกรมที่ใช้งาน จากนั้นท าการ Download File ให้ตรง ตามประเภทและเวอร์ชั่นโปรแกรมที่ต้องการแก้ไข Logo ไม่แสดงในรายงาน

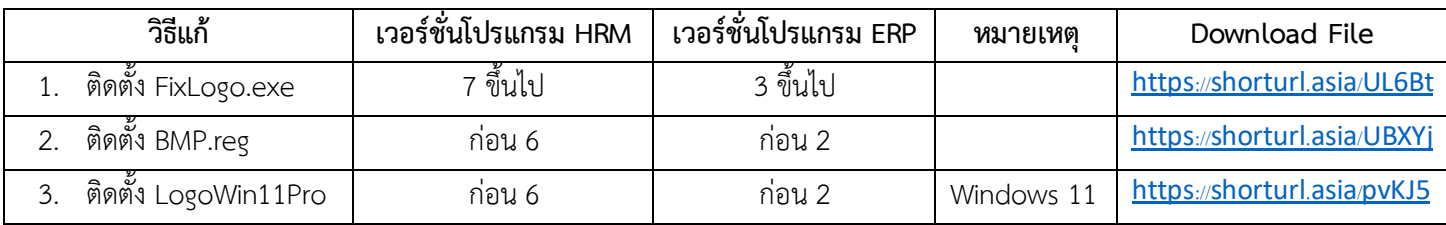

- เมื่อทำการ Download File เรียบร้อยแล้ว สามารถติดตั้งตามแต่ละวิธีแก้ดังนี้
- 1. กรณีติดตั้ง FixLogo.exe

ทำการ unzip File > ทำการติดตั้ง FixLogo.exe โดยคลิ๊กที่ไฟล์และเลือก Install> เมื่อทำการติดตั้ง เรียบร้อยแล้วจะแสดงหน้าจอ Binding CrystalRuntime Redirect Success ให้กดปุ่ม OK > ทำการ Restart เครื่องคอมพิวเตอร์ จากนั้นให้ทำการเรียกรายงานใหม่อีกครั้ง

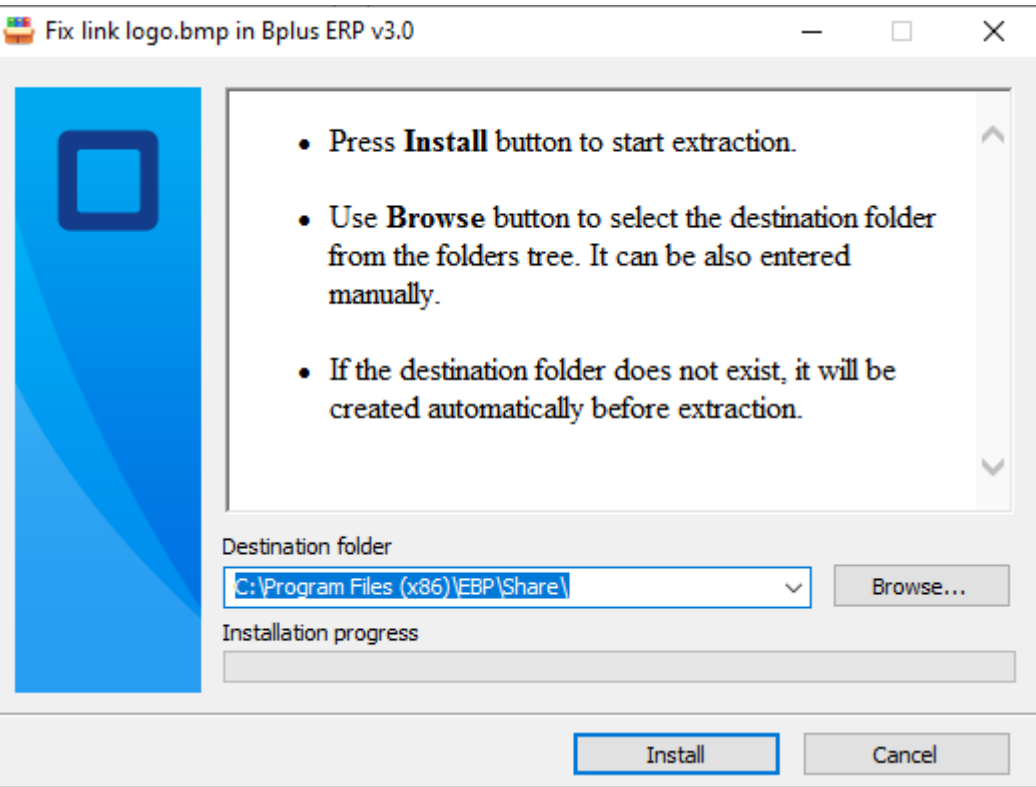

## 2. กรณีติดตั้ง BMP.reg

ี ทำการ unzip File > ทำการติดตั้ง BMP.reg โดยคลิ๊กที่ไฟล์จะแสดงหน้าจอ Registry Editor ให้ทำการกด ปุ่ม Yes เพื่อดำเนินการติดตั้ง Registry > เมื่อทำการติดตั้งเรียบร้อยแล้ว หน้า Registry Editor จะแสดง ข้อความ BMP.reg have been successfully added to the registry ทำการกดปุ่ม OK > ทำการ Restart เครื่องคอมพิวเตอร์ จากนั้นให้ท าการเรียกรายงานใหม่อีกครั้ง

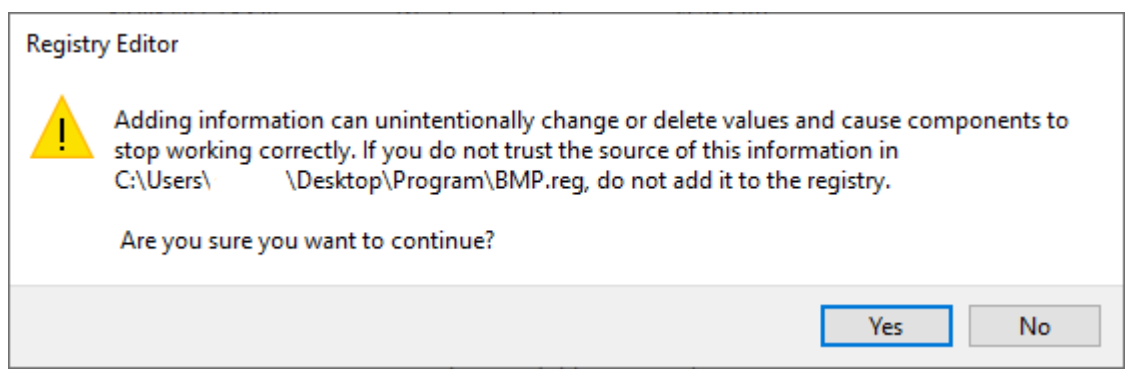

## 3. กรณีติดตั้ง LogoWin11Pro

ท าการ unzip File จะมีไฟล์ที่ต้องติดตั้ง 3 ไฟล์ > ท าการติดตั้ง BitemapImage2.reg, BMP.reg และ Paint.Picture.reg > โดยคลิ๊กที่ไฟล์จะแสดงหน้าจอ Registry Editor ให้ทำการกดป่ม Yes เพื่อดำเนินการ ติดตั้ง Registry > เมื่อทำการติดตั้งเรียบร้อยแล้ว หน้า Registry Editor จะแสดงข้อความ have been successfully added to the registry ทำการกดปุ่ม OK โดยทำการติดตั้งทั้ง 3 ไฟล์ให้เรียบร้อย >ทำการ Restart เครื่องคอมพิวเตอร์ จากนั้นให้ทำการเรียกรายงานใหม่อีกครั้ง